The Microelectronics Training Center

The **Microelectronics Training Center**

The MTC is an initiative within the INVOMEC division Industrialization &Training in **Microelectronics** 

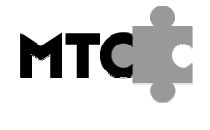

المستقبل المستقبل والمستقلمين

This module presents the first step towards verifying your design. Upon successful design, Micro6 as <sup>a</sup> microprocessor should be able to run <sup>a</sup> simple program written in its native assembly language.

# - - - -

After completing this module, you should be able to:

• Simulate digital systems

## Knowledge background

• Basic knowledge of ModelSim

### -

- Level: 2
- Duration: 1 hour •

### **Input**

- DO Macro
- •VHDL files
- Assembly program (micro\_ram\_pk.vhd)

### The lab

 microprocessor operates properly. In the previous module we introduced <sup>a</sup> short program that After building the system architecture in the previous module, you need to check whether the sorts an array of integer numbers in <sup>a</sup> descending order. The array is stored in memory in consecutive locations. The first location indicates the length of the array.

 systematic way to point out what is wrong in your design. You may need to adopt some intuitive In this module we run this software on our microprocessor. This procedure is not intended to be a full verification of the microprocessor functionality. To that end, sophisticated testbenches have to be designed. The purpose of running <sup>a</sup> sample program on Micro6 is only to check whether you have successfully integrated the different components of the system. However, there is no methods for debugging if errors occur.

The sort program is already compiled in the previous module. It resides in the memory contents package micro\_ram\_pk.vhd. To run the program on Micro6, you need first to create <sup>a</sup> working library. Use the command below for this purpose.

vlib work

For Academic Use Only Compile all the VHDL files of the microprocessor. Take into account that some files need to be compiled before others. For example, if <sup>a</sup> design file uses <sup>a</sup> package, the package should be

Lab4Mod5dV1.1E.doc

e 2/3

# Lab-exercise

# Lab 4:

# Simulation of the basic HW-SWsystem

Cluster: Cluster1Module: Module5d

Target group: Students

Version: 1.1Date: 02/02/07 Author: Osman AllamModified by: Geert Vanwijnsberghe

This material was developed with support of the European Social Fund. ESF: Prevent and combat unemployment by promoting employability, entrepreneurship, adaptability and equal opportunities between women and men, and by investment in people. http://www.esf-agentschap.be

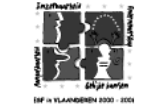

**For Academic Use Only**

www.mtc-online.be

**©IMEC2005** 

compiled before the design file. You can use the compile.do file to compile all vhdl files of the system in the correct order.

Modelsim> do compile.do

After you finish compiling all the files, you can simulate your testbench tb\_system. In order to verify the correctness of your system you should store the ram contents from address 3000 to 3000+length\_of\_list before and after executing the "sort" program on the microprocessor. Since the ram is internally represented by <sup>a</sup> vhdl variable you cannot look at the ram contents in a waveform or display view. You can use the modelsim command "mem save" in order to write the contents of an array variable in <sup>a</sup> file.

By setting <sup>a</sup> breakpoint in control.vhd at the point when the "END" instruction is located you can run the simulation till the "END" instruction is executed.

All the previous commands are stored in the ssort.do file you only have to run it.

Modelsim> vsim –do ssort.do

 ${\tt ssort.d\circ}$  generates two text files showing the list before and after running the program. The two files are program7\_unsorted.txt and program7\_sorted.txt, respectively.

Check the results.

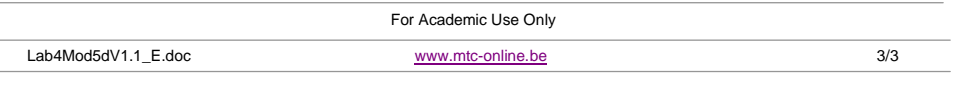